# Upotreba miša

# Korišćenje miša

Miša možete da koristite za interakciju sa elementima na ekranu računara, kao što u stvarnom svetu rukama delujete na objekte koji vas okružuju. Možete da premeštate, otvarate, menjate i odbacujete objekte i izvršavate druge radnje, a sve to postavljanjem pokazivača i klikom na tastere miša.

## Osnovni delovi

Miš obično ima dva tastera: *primarni taster* (obično levi taster) i *sekundarni taster* (obično desni taster). Najčešće ćete koristiti primarni taster. Većina miševa takođe ima *točkić za pomeranje* između tastera koji vam pomaže da se lakše krećete u okviru dokumenata i Web lokacija. Na nekim miševima točkić za pomeranje može da se pritiska i ponaša se kao treće dugme. Napredni miševi mogu da imaju dodatne tastere koji služe za izvršavanje drugih funkcija.

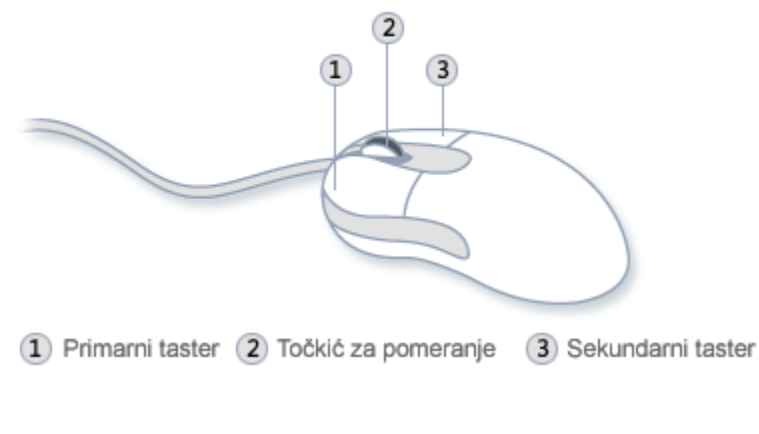

*Delovi miša*

# Držanje i pomeranje miša

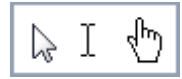

Postavite miša pored tastature na čistu, ravnu površinu kao što je podloga za miša. Držite ga lagano, sa kažiprstom na primarnom tasteru, a palcem ga pridržavajte sa strane. Da biste pomerali miša, pokrećite ga lagano u svim pravcima. Nemojte ga iskretati — prednji deo miša treba da bude usmeren od vas. Kada pomerite miša, pokazivač (pogledajte sliku) na ekranu će se pomeriti u istom smeru. Ako vam ponestane prostora za pomeranje miša na stolu ili podlozi za miša, jednostavno ga podignite sa podloge i pomerite ga bliže sebi.

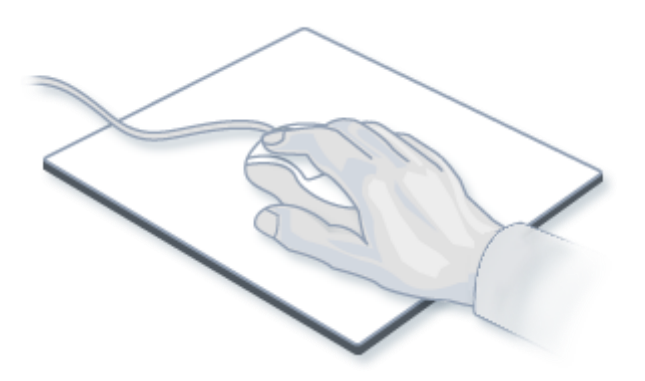

*Držite miša lagano, tako da vam zglob bude prav*

# Postavljanje pokazivača, klik i prevlačenje

*Postavljanje pokazivača* na stavku na ekranu podrazumeva pomeranje miša tako da izgleda kao da pokazivač dodiruje stavku. Kada postavite pokazivač na neku stavku, često se pojavljuje mali okvir koji opisuje stavku. Na primer, kada postavite pokazivač na "Korpu za otpatke" na radnoj površini, pojavljuje se okvir sa sledećom informacijom: "Sadrži datoteke i fascikle koje ste izbrisali."

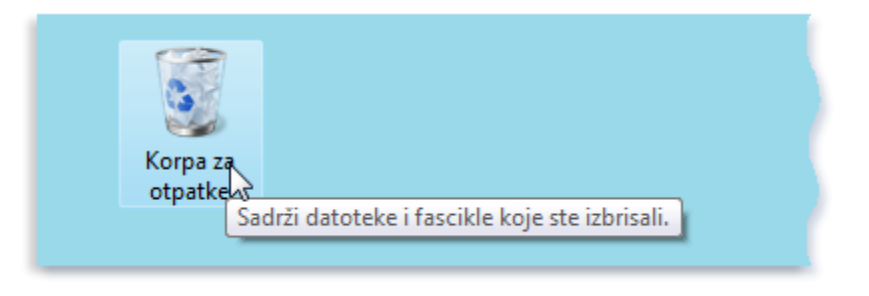

*Postavljanje pokazivača na objekat često otkriva opisnu poruku o njemu*

Izgled pokazivača može da se menja u zavisnosti od toga na koju stavku ga postavite. Na primer, kada postavite pokazivač na vezu u Web pregledaču, njegov izgled se menja iz strelice u  $\mathbb{R}$  šaku sa ispruženim kažiprstom $\mathbb{D}$ .

Većina radnji koje se izvršavaju pomoću miša kombinuje postavljanje pokazivača sa pritiskom na jedan od tastera miša. Postoje četiri osnovna načina korišćenja tastera miša: klik, dvostruki klik, klik desnim tasterom miša i prevlačenje.

### Klik (jednostruki)

Da biste kliknuli na stavku, postavite pokazivač na stavku na ekranu, a zatim pritisnite i otpustite primarni taster (obično je to levi taster).

Klik se najčešće koristi za *biranje* (obeležavanje) stavke ili otvaranje menija. Ta radnja se ponekad naziva *jednostruki klik* ili *levi klik*.

### Dvostruki klik

Da biste kliknuli dvaput na stavku, postavite pokazivač na stavku na ekranu, a zatim brzo kliknite dva puta. Ako između dva klika prođe previše vremena, oni se mogu protumačiti kao dva jednostruka klika umesto kao jedan dvostruki.

Dvostruki klik se najčešće koristi za otvaranje stavki na radnoj površini. Na primer, možete da pokrenete program ili otvorite fasciklu tako što ćete kliknuti dvaput na ikonu na radnoj površini.

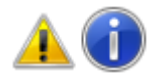

#### **Savet**

Ako imate problema sa dvostrukim klikom, možete da prilagodite njegovu brzinu (prihvatljiv vremenski period između dva klika). Sledite ove korake:

- 1. Otvorite opciju "Miš" tako što ćete kliknuti na dugme **Start<sup>ika</sup>**, izabrati stavku **Kontrolna tabla**, izabrati stavku **Hardver**, a zatim izabrati stavku **Miš**.
- 2. Izaberite karticu **Tasteri**, a zatim pomerite klizač u okviru opcije**Brzina dvostrukog klika** da biste povećali ili smanjili brzinu.

### Klik desnim tasterom

Da biste kliknuli desnim tasterom na stavku, postavite pokazivač na stavku na ekranu, a zatim pritisnite i otpuste sekundarni taster (obično je to desni taster).

Ako kliknete desnim tasterom miša na stavku, obično se prikazuje lista stvari koje možete da uradite sa njom. Na primer, kada kliknete desnim tasterom miša na "Korpu za otpatke" na radnoj površini, Windows prikazuje meni koji vam omogućava da je otvorite, ispraznite, izbrišete ili pogledate njena svojstva. Ako se ikada desi da ne znate šta treba da uradite sa nekom stavkom, kliknite na nju desnim tasterom miša.

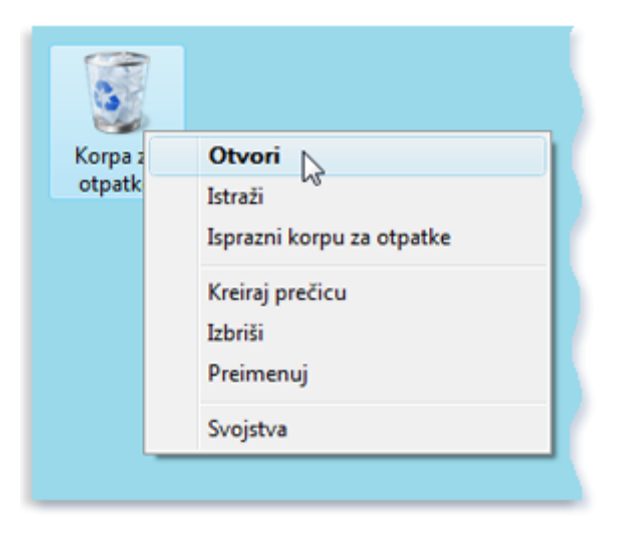

*Ako kliknete desnim tasterom miša na "Korpu za otpatke", otvara se meni srodnih komandi*

### Prevlačenje

Stavke na ekranu možete premeštati tako što ćete ih *prevlačiti*. Da biste prevukli objekat, postavite pokazivač na neki objekat na ekranu, pritisnite i držite primarni taster miša i premestite objekat na novu lokaciju, a zatim otpustite primarni taster.

Prevlačenje (koje se ponekad naziva i *prevlačenje i otpuštanje*) se najčešće koristi za premeštanje datoteka ili fascikli na drugu lokaciju i za pomeranje prozora i ikona na ekranu.

### Korišćenje točkića za pomeranje

Ako na mišu imate točkić za pomeranje, možete ga koristiti za pomeranje sadržaja dokumenata i Web stranica. Za pomeranje nadole, okrećite točkić unazad (prema sebi). Za pomeranje nagore, okrećite točkić unapred (od sebe).

### Prilagođavanje miša

Postavke miša možete promeniti tako da odgovaraju vašim ličnim postavkama. Na primer, možete promeniti izgled pokazivača ili brzinu pomeranja pokazivača po ekranu. Ako ste levoruki, možete podesiti da desni taster bude primarni taster. Za više informacija pogledajte odeljak [Promena](http://windows.microsoft.com/sr-Latn-CS/windows-vista/Change-mouse-settings)  [postavki miša](http://windows.microsoft.com/sr-Latn-CS/windows-vista/Change-mouse-settings).

### Saveti za bezbedno korišćenje miša

Pravilnim držanjem i pomeranjem miša možete da izbegnete bol ili povredu zglobova, šaka i ruku, posebno ako radite na računaru tokom dugih vremenskih perioda. Evo nekih saveta koji će vam pomoći da izbegnete probleme:

- Postavite miša na nivo laktova. Nadlaktice treba da budu opuštene sa strane tela.
- Nemojte stiskati niti čvrsto držati miša. Držite ga lagano.
- Pomerajte miša pokretom ruke iz lakta. Izbegavajte savijanje zgloba nagore, nadole ili na stranu.
- Lagano pritiskajte taster miša.
- Neka vam prsti budu opušteni. Nemojte ih držati iznad tastera.
- Kada ne koristite miša, nemojte ga držati.
- Pravite kratke pauze na svakih 15 do 20 minuta.